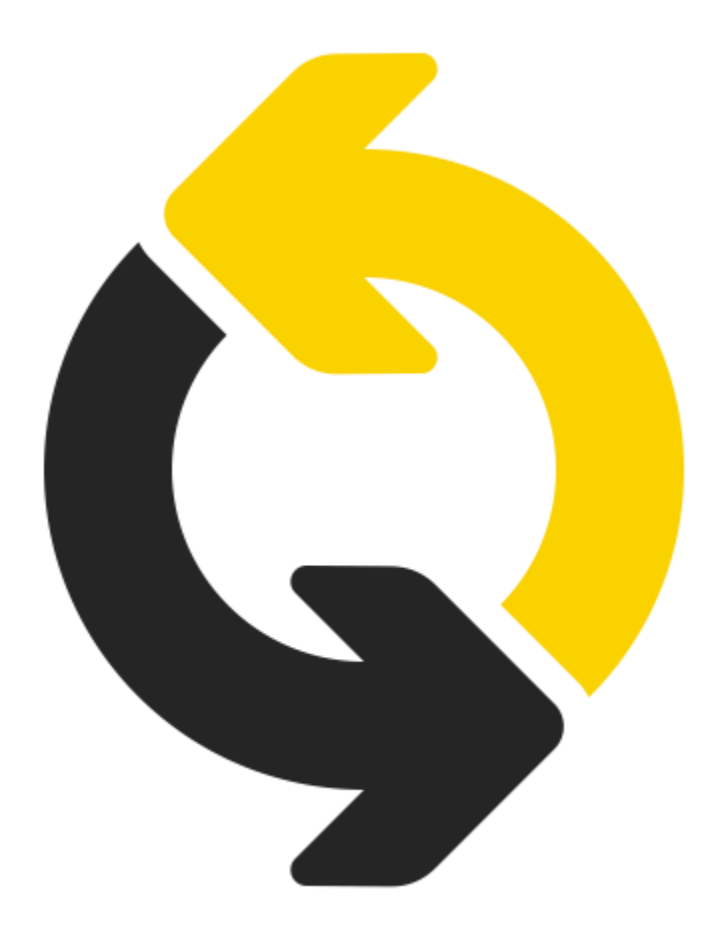

# Popis verze 1.34

OBSAH:

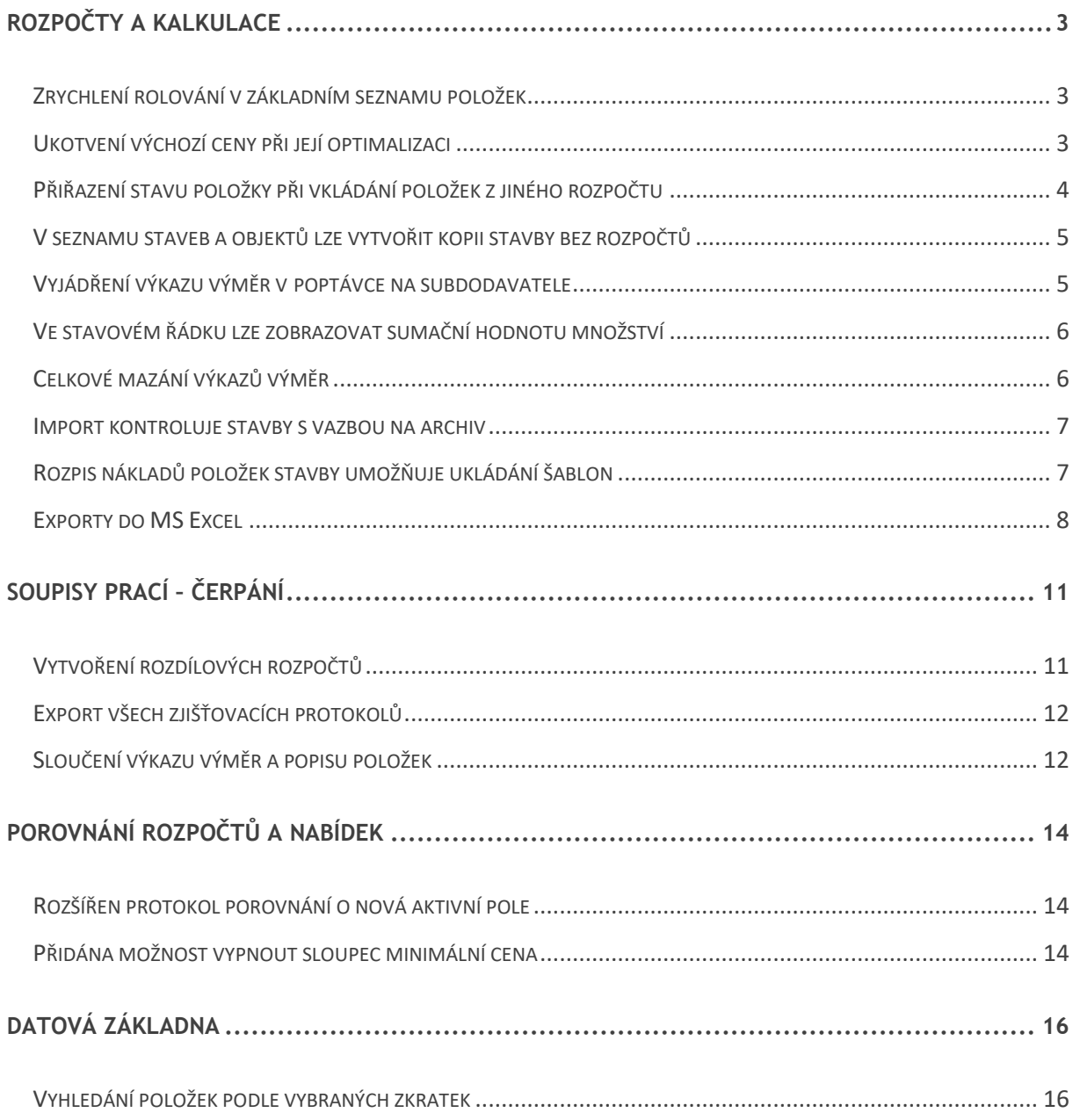

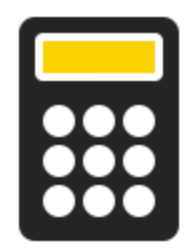

# ROZPOČTY A KALKULACE

# <span id="page-2-1"></span><span id="page-2-0"></span>Zrychlení rolování v základním seznamu položek

V nastavení systému (*Aplikační tlačítko*/*Možnosti aplikace*/*Vzhled*/*Zobrazit grafické prvky ve stromu rozpočtu)* přibyla možnost vypnout/zapnut zobrazení ikon.

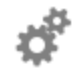

#### Účel užití

Vypnutím grafického zobrazení (ikon) docílíte zrychleného rolování kolečkem myši nad seznamem položek rozpočtu.

#### **PŘED: PO:**

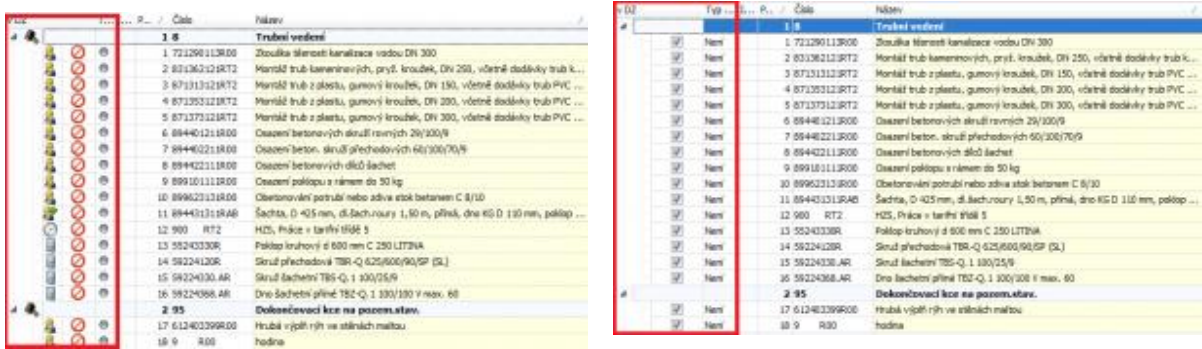

# <span id="page-2-2"></span>Ukotvení výchozí ceny při její optimalizaci

Při optimalizaci ceny na výslednou částku nebo koeficientem máte nově možnost ukotvit výchozí cenu.

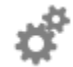

#### Účel užití

Funkce zapíše aktuální jednotkovou cenu na kartu konkrétní položky rozpočtu do pole *Výchozí*. Po optimalizaci ceny dle zvolených parametrů je možné se k výchozím (původním) cenám vrátit a použít je pro další zpracování.

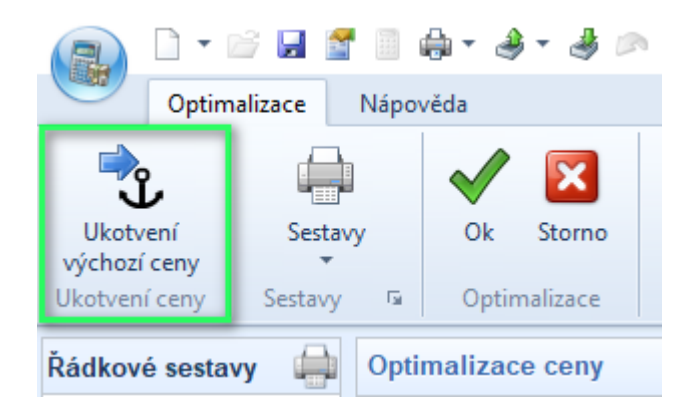

# <span id="page-3-0"></span>Přiřazení stavu položky při vkládání položek z jiného rozpočtu

Při vkládání položek z jiného rozpočtu byla rozšířena stávající nabídka parametrů o hodnotu *Stav položky.* 

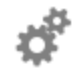

#### Účel užití

Označením stavu položky odlišíte stávající položky rozpočtu od nově vložených. Pomocí filtru si tyto položky můžete následně zobrazit pro další zpracování.

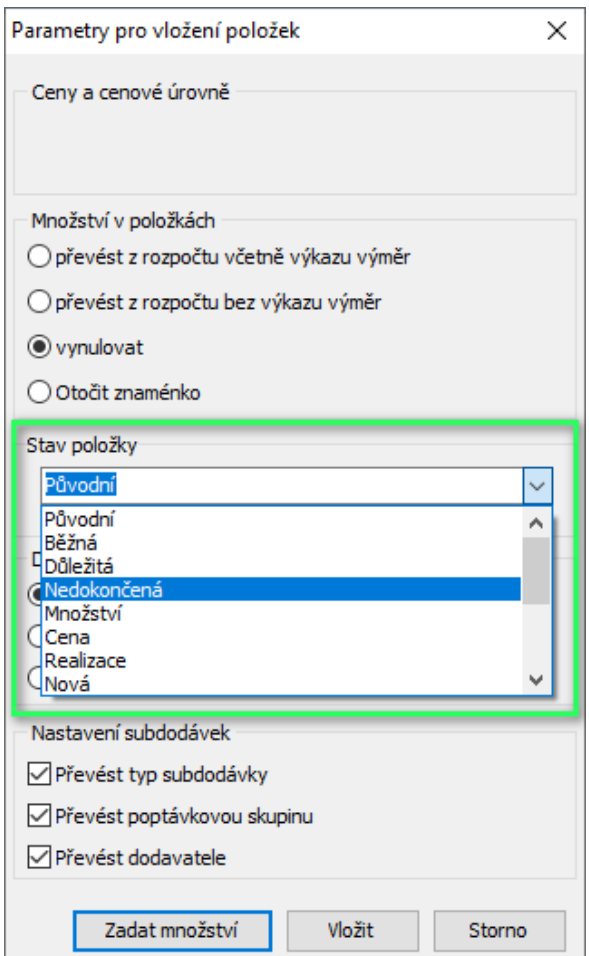

# <span id="page-4-0"></span>V seznamu staveb a objektů lze vytvořit kopii stavby bez rozpočtů

Tato funkce vytvoří pouze kopii základní struktury stavby a jednotlivých objektů bez rozpočtů a dalších navázaných dokumentů.

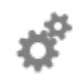

#### Účel užití

Při opakujících se stavbách malého i velkého rozsahu oceníte rychlé vytvoření osvědčené struktury objektů např. STAVBA: SO01 Rodinný dům, SO02 Příjezdová komunikace, SO03 Garáž, SO04 Technologie tepelného čerpadla … adt.

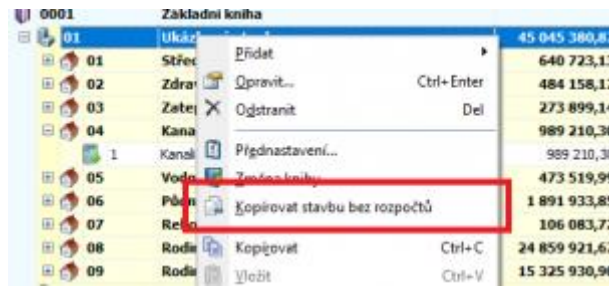

# <span id="page-4-1"></span>Vyjádření výkazu výměr v poptávce na subdodavatele

V sumárním rozpočtu byla rozšířena stávající nabídka parametrů o hodnotu *Výkaz výměr* v poptávce na subdodavatele.

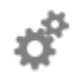

#### Účel užití

Generování výkazu výměr do poptávky (slepého rozpočtu) spolu s předložením projektové dokumentace subdodavateli můžete zařadit "další oči" ke kontrole správnosti údajů.

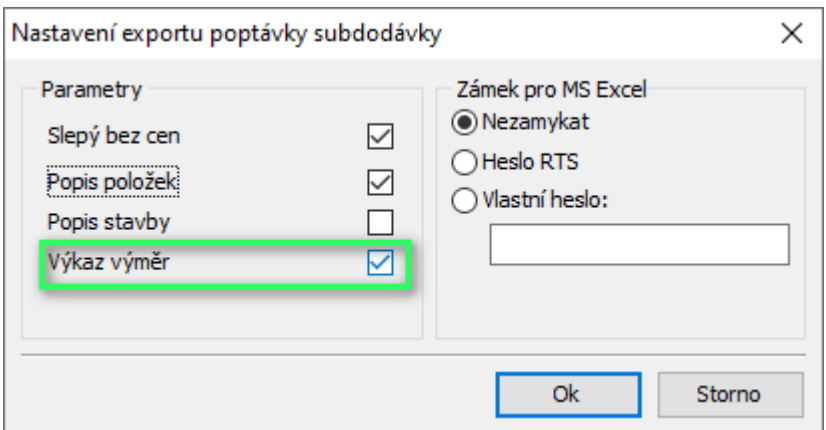

# <span id="page-5-0"></span>Ve stavovém řádku lze zobrazovat sumační hodnotu množství

Zapnutí sumačního řádku zrealizujete na kartě *Zobrazení /Zobrazit či skrýt /Sumační řádek*.

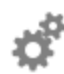

# Účel užití

Kombinací kláves Ctrl+ levé tlačítko myši vyberte významově stejné položky se shodnou měrnou jednotkou. Ve stavovém řádku okamžitě dostáváte celkovou sumu množství.

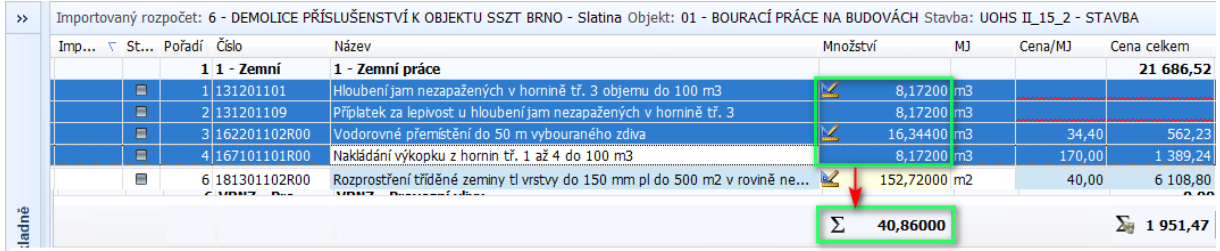

# <span id="page-5-1"></span>Celkové mazání výkazů výměr

Při celkovém mazání výkazů výměr je nově možnost volby zachovat vypočtenou hodnotu množství k položce.

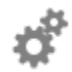

#### Účel užití

Pro mazání výkazu výměr (VV) použijte následující sadu zkratek: 1) **Ctrl+W**, otevření VV -> 2**) Ctrl+A**, označení položek VV -> 3) **Delete**, odstranění položek -> 4) **Crtl+W**, potvrzení změn ve VV.

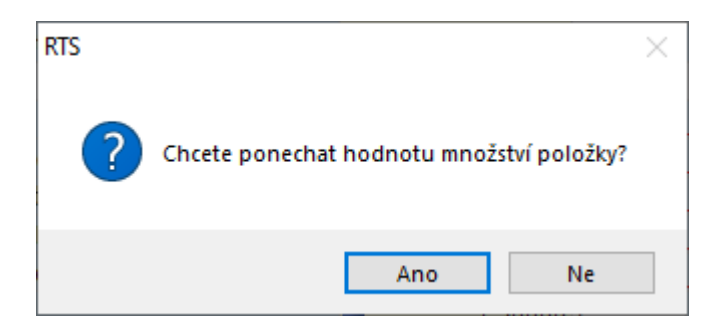

# <span id="page-6-0"></span>Import kontroluje stavby s vazbou na archiv

Průvodce importem byl doplněn o kontrolu existence stavby v archivu.

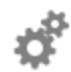

#### Účel užití

Kontrola zamezí přiřazení importované stavby do archivu. Uživatel má již při importu možnost zvolit optimální postup. Přerušit import a obnovit stavbu z archivu nebo importovanou stavbu přiřadit pod stavbu novou.

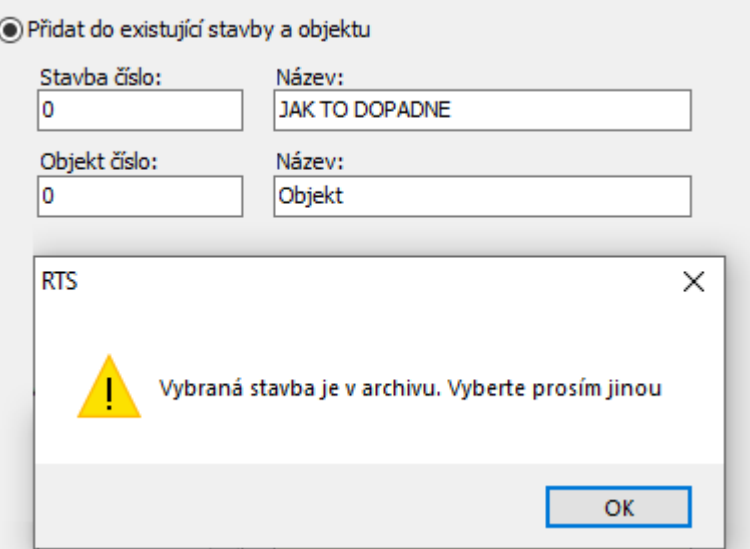

# <span id="page-6-1"></span>Rozpis nákladů položek stavby umožňuje ukládání šablon

Položkový rozpis nákladů byl rozšířen o možnost ukládání šablon. Předvolený seznam nákladů se následně propisuje i do exportu MS Excel.

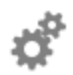

#### Účel užití

Funkce slouží pro opakované vyvoláním uložené šablony s předefinovaným seznam vybraných nákladů (sloupců) určených pro zobrazení a následný tisk.

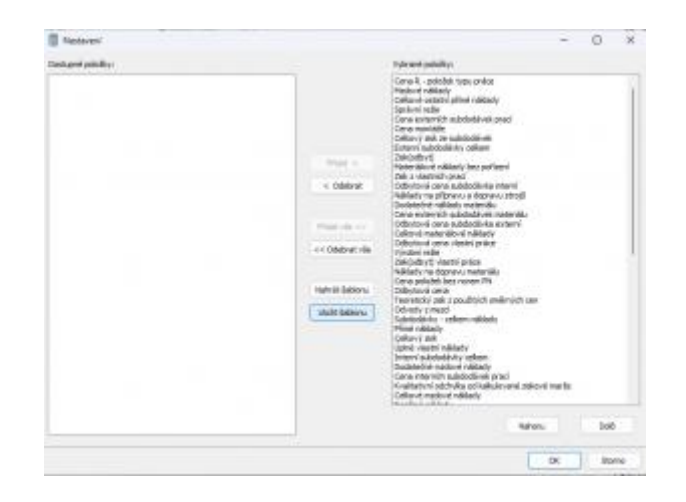

# <span id="page-7-0"></span>Exporty do MS Excel

Doplněné parametry a funkce využijete při komunikaci s ostatními účastníky stavební zakázky.

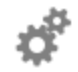

#### Účel užití

V rozpočtu si nadefinujte požadované **stavy položek** (nedokončená, realizace, důležitá atd…). Nastavení slouží pro rychlou filtraci položek v rozpočtu. Nově si tyto hodnoty **zobrazovat i jako sloupec do výstupu**. Stav položky je zakomponován i do formát \*.RTS

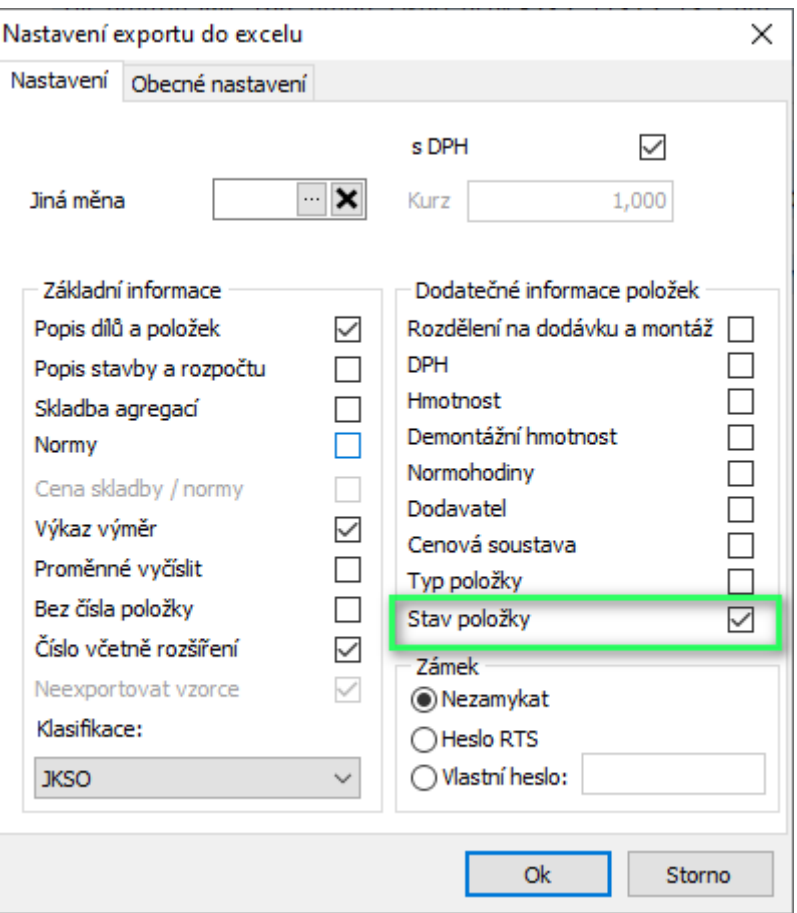

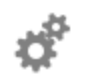

## Účel užití

Na základě požadavku našich uživatelů byla do **parametrů výstupu** Soupisy prací, dodávek a služeb dle vyhlášky č.169/2016 Sb. **doplněna** v sekci Dodatečné informace položek **hodnota Rozdělení na dodávku a montáž**.

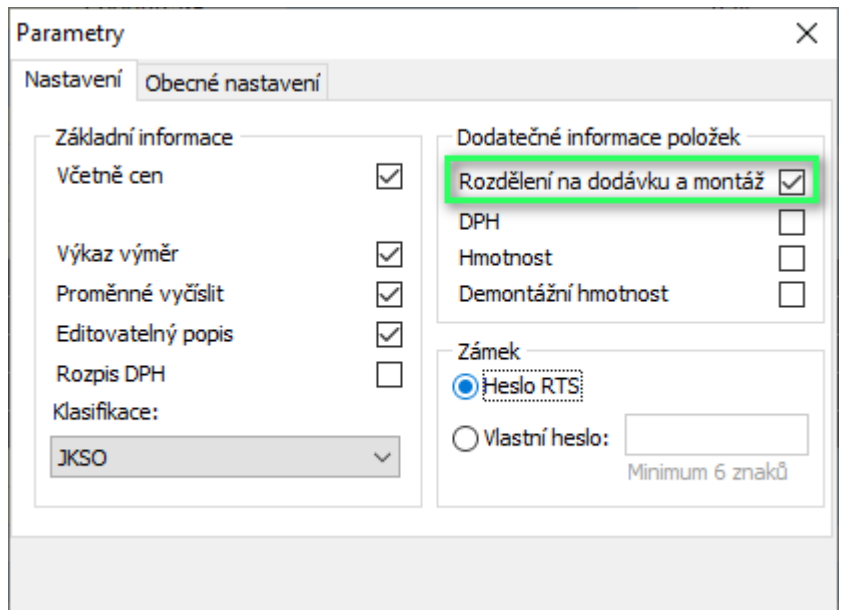

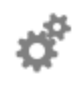

#### Účel užití

Při exportu většího množství informací k položce můžete nově využít možnost **sbalit popis a výkaz výměr** pod položkou rozpočtu. Výstup je následně přehlednější, ale požadované informace jsou stále dostupné.

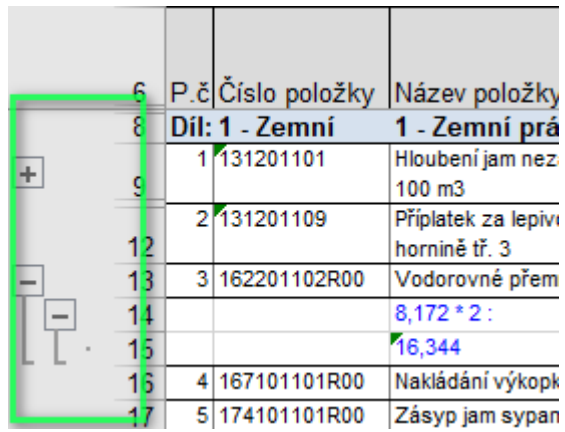

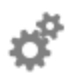

#### Účel užití

V rekapitulaci stavebních dílů bylo **přidáno jedno desetinné místo**. % součet zastoupených dílů v rozpočtu se tak rovná hodně 100.

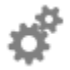

#### Účel užití

Položkový rozpis nákladů byl rozšířen o možnost **ukládání šablon**. Funkce slouží pro opakované vyvoláním uložené šablony s předefinovaným seznam vybraných nákladů (sloupců) **určených pro zobrazení a následný tisk**.

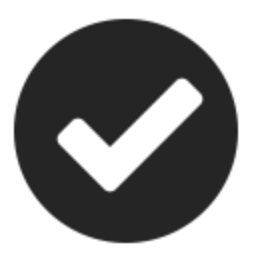

# SOUPISY PRACÍ – ČERPÁNÍ

# <span id="page-10-1"></span><span id="page-10-0"></span>Vytvoření rozdílových rozpočtů

Během čerpání stavby nebo před posledním (konečným) soupisem použiji funkci *Vytvořit rozdílový rozpočet*, která vytvoří **rozdílové rozpočty více a méně prací s jiným zařazením**, než jsou původní rozpočty. Tyto rozpočty s jiným zařazením nejsou součástí ceny odepisovaných rozpočtů stavby.

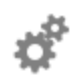

#### Účel užití

Rozdílové rozpočty předložte investorovi k odsouhlasení jako více a méně práce. Následně na nich změňte zařazení, které bude shodné s rozpočty stavby, tím v součtech docílíte skutečné ceny realizované stavby.

Při vytvoření posledního, konečného soupisu se tyto rozpočty nabídnou k čerpání. Funkcí odepsání všech položek zbytkem se docílí konečného soupisu, kde částka rozpočtů stavby (včetně zahrnutí zbytkových rozpočtů) bude rovna částce na posledním, konečném soupisu.

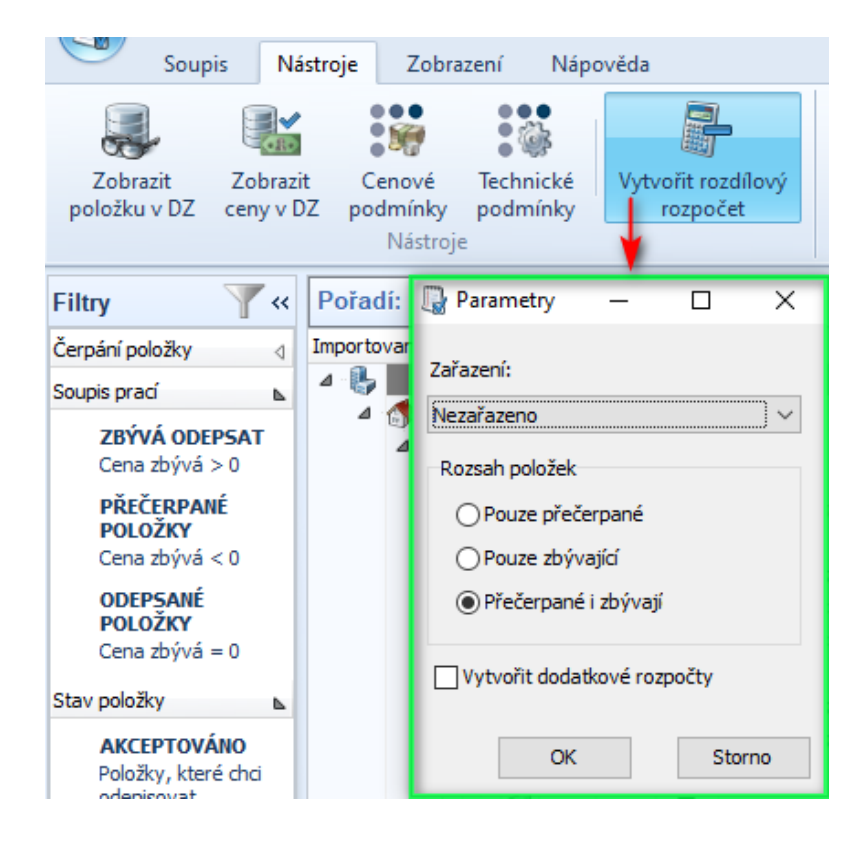

# <span id="page-11-0"></span>Export všech zjišťovacích protokolů

Při importu zjišťovacích protokolů byla přidána možnost "Pamatovat volbu pro zbývající dokumenty". Výsledkem je, že již nebudete muset ukládat každý soupis jednotlivě.

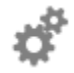

#### Účel užití

V předchozích verzích se kontrolní protokol zobrazoval za každý rozpočet stavby zvlášť, nyní je jeden kontrolní protokol za celou stavbu

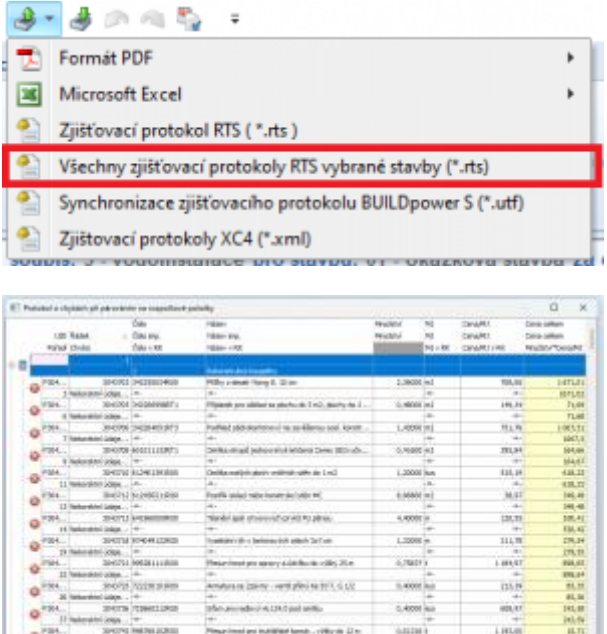

ment puter large, ruled highs, tem. 20-20 p. ...

<span id="page-11-1"></span>Sloučení výkazu výměr a popisu položek

Export do MS Excel byl doplněn o možnost víceúrovňového seskupení informací.

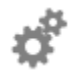

#### Účel užití

Při exportu většího množství informací k položce můžete nově využít možnost **sbalit popis a výkaz výměr** pod položkou rozpočtu. Výstup je následně přehlednější, ale požadované informace jsou stále dostupné.

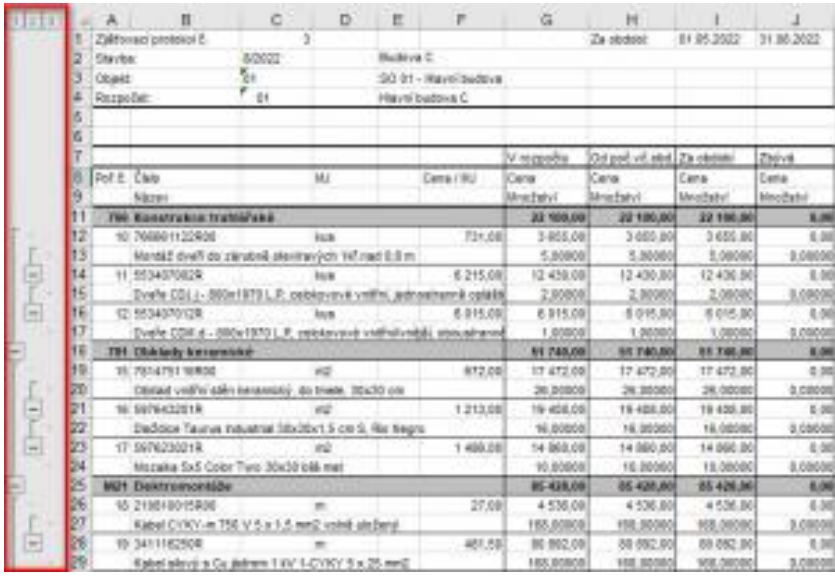

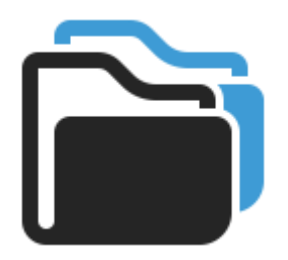

# POROVNÁNÍ ROZPOČTŮ A NABÍDEK

# <span id="page-13-1"></span><span id="page-13-0"></span>Rozšířen protokol porovnání o nová aktivní pole

Protokol představuje aktivní šablonu, která do před chystaných textů vkládá vybrané pole z aplikace.

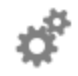

#### Účel užití

Vytvořte nebo upravte stávající šablonu tak, aby odpovídala vašim potřebám.

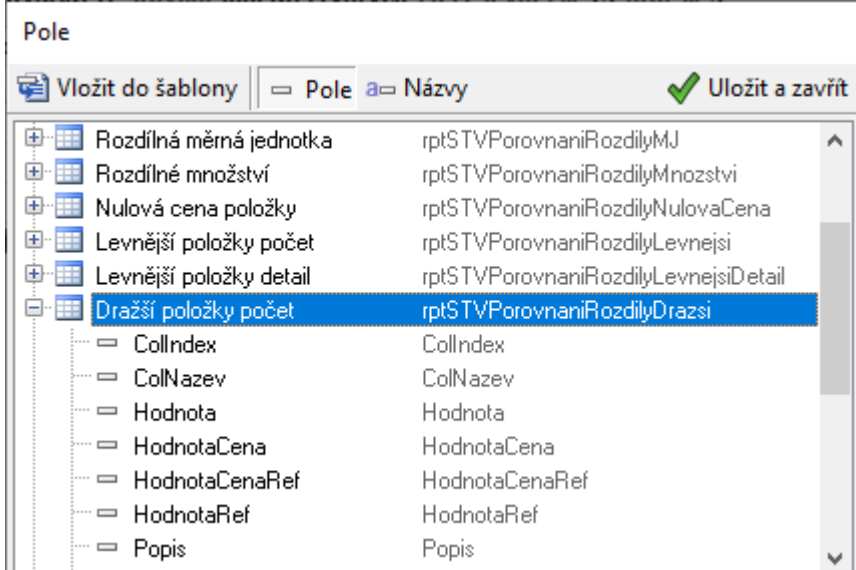

#### <span id="page-13-2"></span>Přidána možnost vypnout sloupec minimální cena

Prostřednictvím pásu karet *Sloupce porovnání* můžete definovat rozsah zobrazených informací v gridu.

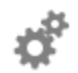

# Účel užití

Sloupec *Minimální cena* zobrazuje vybrané minimální hodnoty z předložených nabídek a slouží jako "ideální" cenový podklad pro další jednání s dodavateli stavby.

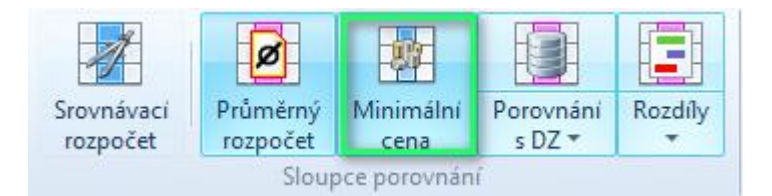

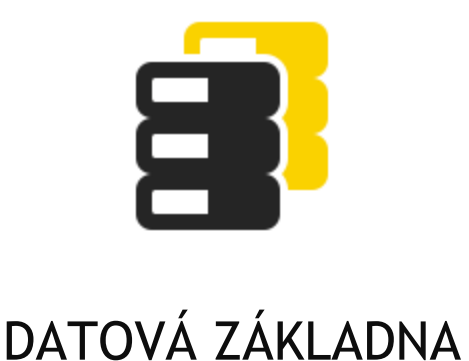

# <span id="page-15-1"></span><span id="page-15-0"></span>Vyhledání položek podle vybraných zkratek

Vyhledávání položek v Datové základně bylo rozšířeno o seznam vybraných zkratek.

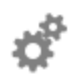

#### Účel užití

Při vyhledávání zadejte pouze užívanou zkratku položky a vyhledávač zobrazí odpovídající skupinu položek např.: LSP – lamelové skružovací pásy. Seznam užívaných zkratek je uveden v nápovědi k systému (klávesa F1)

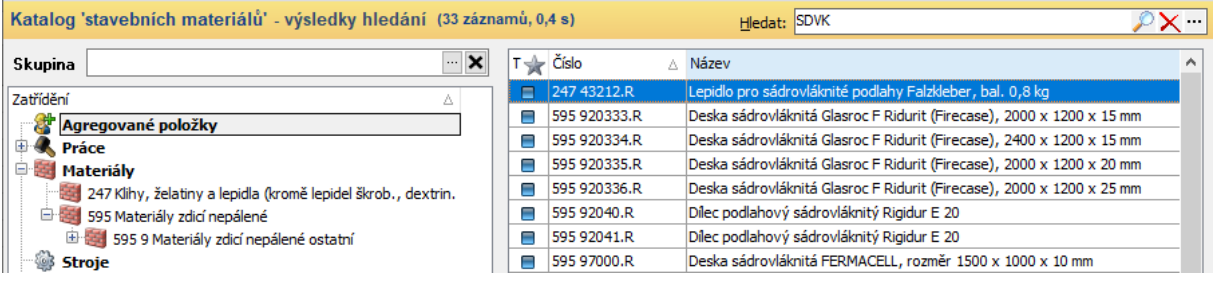